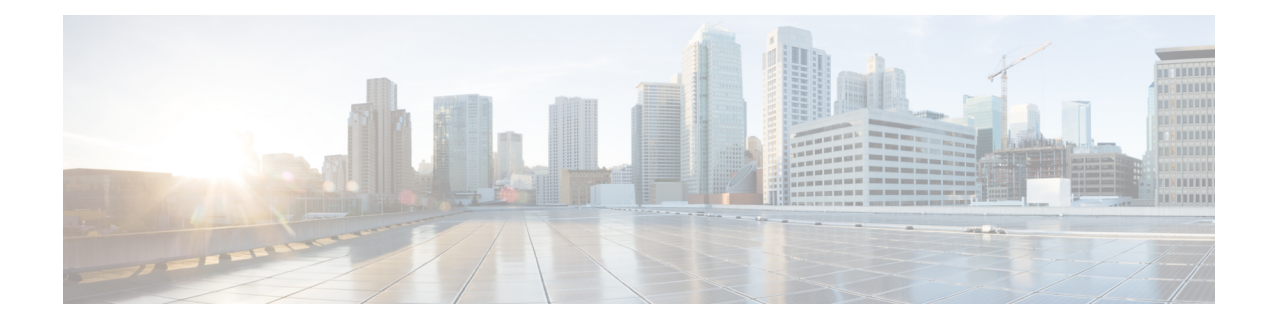

# **Flexible NetFlow - Top N Talkers Support**

This document contains information about and instructions for using the Flexible NetFlow - Top N Talkers Support feature. The Flexible NetFlow - Top N Talkers Support feature helps you analyze the large amount of data that Flexible NetFlow captures from the traffic in your network by providing the ability to filter, aggregate, and sort the data in the Flexible NetFlow cache as you display it. When you are sorting and displaying the data in the cache, you can limit the display output to a specific number of entries with the highest values (Top N Talkers) for traffic volume, packet counters, and so on. The Flexible NetFlow - Top N Talkers Support feature facilitates real-time traffic analysis by requiring only the use of **show** commands, which can be entered in many different variations using the available keywords and arguments to meet your traffic data analysis requirements.

NetFlow is a Cisco technology that provides statistics on packets flowing through the router. NetFlow is the standard for acquiring IP operational data from IP networks. NetFlow provides data to support network and security monitoring, network planning, traffic analysis, and IP accounting.

Flexible NetFlow improves on original NetFlow by adding the capability to customize the traffic analysis parameters for your specific requirements. Flexible NetFlow facilitates the creation of more complex configurations for traffic analysis and data export through the use of reusable configuration components.

- Finding Feature [Information,](#page-0-0) page 1
- [Prerequisites](#page-1-0) for Flexible NetFlow Top N Talkers Support, page 2
- [Information](#page-1-1) About Flexible NetFlow Top N Talkers Support, page 2
- How to Analyze [Network](#page-2-0) Traffic Using Flexible NetFlow Top N Talkers, page 3
- [Configuration](#page-8-0) Examples for Flexible NetFlow Top N Talkers, page 9
- Additional [References,](#page-11-0) page 12
- Feature [Information](#page-12-0) for Flexible NetFlow Top N Talkers, page 13

## <span id="page-0-0"></span>**Finding Feature Information**

Your software release may not support all the features documented in this module. For the latest caveats and feature information, see Bug [Search](https://tools.cisco.com/bugsearch/search) Tool and the release notes for your platform and software release. To find information about the features documented in this module, and to see a list of the releases in which each feature is supported, see the feature information table at the end of this module.

Use Cisco Feature Navigator to find information about platform support and Cisco software image support. To access Cisco Feature Navigator, go to [www.cisco.com/go/cfn.](http://www.cisco.com/go/cfn) An account on Cisco.com is not required.

# <span id="page-1-0"></span>**Prerequisites for Flexible NetFlow - Top N Talkers Support**

• The networking device is running a Cisco release that supports the Flexible NetFlow - Top N Talkers Support feature.

No configuration tasks are associated with the Flexible NetFlow - Top N Talkers Support feature. Therefore, in order for you to use the Flexible NetFlow - Top N Talkers Support feature, traffic analysis with Flexible NetFlow must already be configured on the networking device.

## <span id="page-1-1"></span>**Information About Flexible NetFlow - Top N Talkers Support**

### **Flexible NetFlow Data Flow Filtering**

The flow filtering function of the Flexible NetFlow - Top N Talkers Support feature filters the flow data in a flow monitor cache based on the criteria that you specify, and displays the data.

The flow filtering function of the Flexible NetFlow - Top N Talkers Support feature is provided by the **show flow monitor cache filter** command.For more information on the **show flow monitor cache filter** command, refer to the *Cisco IOS Flexible NetFlow Command Reference*.

### **Flexible NetFlow Data Flow Aggregation**

Flow aggregation using the **show flow monitor cache aggregate** command allows you to dynamically view the flow information in a cache using a different flow record than the cache was originally created from. Only the fields in the cache will be available for the aggregated flows.

The flow aggregation function of the Flexible NetFlow - Top N Talkers Support feature is provided by the **show flow monitor cache aggregate** command. For more information on the **show flow monitor cache aggregate** command, refer to the *Cisco IOS Flexible NetFlow Command Reference*.

### **Flow Sorting and Top N Talkers**

The flow sorting function of the Flexible NetFlow - Top N Talkers Support feature sorts flow data from the Flexible NetFlow cache based on the criteria that you specify and displays the data. You can also use the flow sorting function of the Flexible NetFlow - Top N Talkers Support feature to limit the display output to a specific number of entries(top *n* talkers, where *n* isthe number or talkersto display) by using the **top**keyword of the **show flow monitor cache sort** command.

The flow sorting and Top N Talkers function of the Flexible NetFlow - Top N Talkers Support feature is provided by the **show flow monitor cache sort** command. For more information on the **show flow monitor cache sort** command, refer to the *Cisco IOS Flexible NetFlow Command Reference*.

## **Combined Use of Flow Filtering and Flow Aggregation and Flow Sorting with Top N Talkers**

Although each of the **show** commands that make up the Flexible NetFlow - Top N Talkers Support feature can be used individually for traffic analysis, they provide much greater analytical capabilities when they are used together. When you use any combination of the three **show** commands, you enter only the common prefix of **show flow monitor** *monitor-name* **cache**followed by **filter**, **aggregation**, or **sort**, and the arguments and keywords available for **filter**, **aggregation**, and **sort**, as required. For example,

```
show flow monitor
monitor-name
cache filter
options
 aggregation
options
sort
options
```
where *options* is any permissible combination of arguments and keywords. See the "Configuration Examples" for Flexible NetFlow - Top N Talkers Support " section for more information.

### **Memory and Performance Impact of Top N Talkers**

The Flexible NetFlow - Top N Talkers Support feature can use a large number of CPU cycles and possibly also system memory for a short time. However, because the Flexible NetFlow - Top N Talkers Support feature uses only **show** commands, the CPU usage should be run at a low priority because no real-time data processing isinvolved. The memory usage can be mitigated by using a larger granularity of aggregation or no aggregation at all.

# <span id="page-2-0"></span>**How to Analyze Network Traffic Using Flexible NetFlow Top N Talkers**

## **Filtering Flow Data from the Flexible NetFlow Cache**

This task shows you how to use the **show flow monitor cache filter** command with a regular expression to filter the flow monitor cache data and display the results. For more information on regular expressions and the **show flow monitor cache filter** command, refer to the *Cisco IOS Flexible NetFlow Command Reference*.

Perform this task to filter the flow monitor cache data using a regular expression and display the results.

#### **SUMMARY STEPS**

- **1. enable**
- **2. show flow monitor** [**name**] *monitor-name* **cache filter** *options*[**regexp***regexp*] [...*options*[**regexp***regexp*]] [**format** {**csv** | **record** | **table**}]

#### **DETAILED STEPS**

#### **Step 1 enable**

Enters privileged EXEC mode.

#### **Example:**

Device> **enable**

**Step 2 show flow monitor** [**name**] *monitor-name* **cache filter** *options* [**regexp** *regexp*] [...*options* [**regexp** *regexp*]] [**format** {**csv** | **record** | **table**}]

Filters the flow monitor cache data on the IPv4 type of service (ToS) value.

#### **Example:**

Device# **show flow monitor FLOW-MONITOR-3 cache filter ipv4 tos regexp 0x(C0|50)**

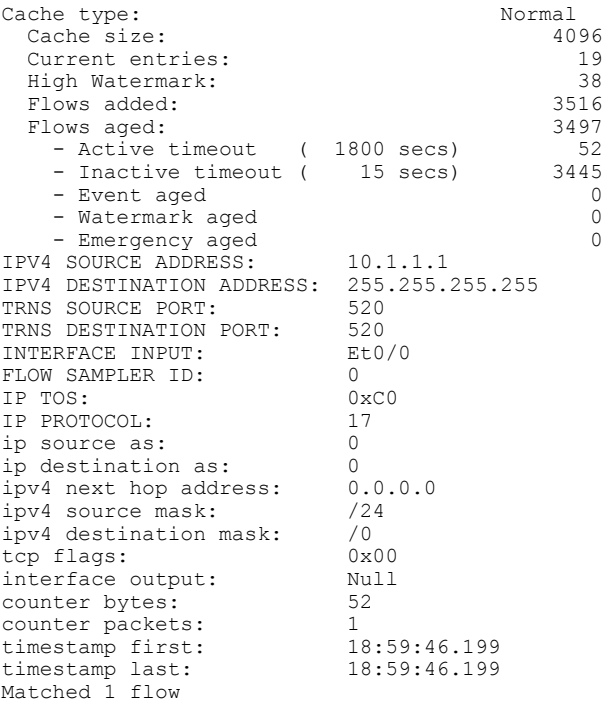

## **Aggregating Flow Data from the Flexible NetFlow Cache**

This task shows you how to use the **show flow monitor cache aggregate** command to aggregate the flow monitor cache data with a different record than the cache was created with and display the results. For more information on the **show flow monitor cache aggregate** command, refer to the *Cisco IOS Flexible NetFlow Command Reference*.

Perform this task to aggregate the flow monitor cache data and display the results.

#### **SUMMARY STEPS**

- **1. enable**
- **2. show flow monitor** [**name**] *monitor-name* **cache aggregate** {*options* [...*options*] [**collect** *options* [...*options*]] | **record** *record-name*} [**format** {**csv** | **record** | **table**}]

#### **DETAILED STEPS**

**Step 1 enable** Enters privileged EXEC mode.

#### **Example:**

Device> **enable**

**Step 2 show flow monitor** [**name**] *monitor-name* **cache aggregate** {*options* [...*options*] [**collect** *options* [...*options*]] | **record** *record-name*} [**format** {**csv** | **record** | **table**}]

Aggregates the flow monitor cache data on the IPv4 destination address and displays the cache data for the IPv4 protocol type and input interface nonkey fields:

#### **Example:**

Device# **show flow monitor FLOW-MONITOR-3 cache aggregate ipv4 destination address collect ipv4 protocol interface input**

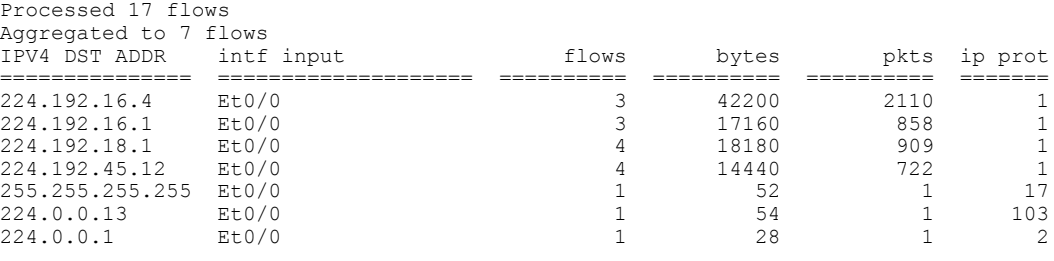

### **Sorting Flow Data from the Flexible NetFlow Cache**

This task shows you how to use the **show flow monitor cache sort** command to sort the flow monitor cache data, and display the results. For more information on the **show flow monitor cache sort** command, refer to the *Cisco IOS Flexible NetFlow Command Reference*.

Perform this task to sort the flow monitor cache data and display the results.

I

#### **SUMMARY STEPS**

- **1. enable**
- **2. show flow monitor** [**name**] *monitor-name* **cache sort** *options* [**top** [*number*]] [**format** {**csv** | **record** | **table**}]

#### **DETAILED STEPS**

**Step 1 enable** Enters privileged EXEC mode.

#### **Example:**

Device> **enable**

- **Step 2 show flow monitor** [**name**] *monitor-name* **cache sort** *options* [**top** [*number*]] [**format** {**csv** | **record** | **table**}] Displays the cache data sorted on the number of packets from highest to lowest.
	- When the **top** keyword is not used, the default number of sorted flows shown is 20. **Note**

#### **Example:**

Device# **show flow monitor FLOW-MONITOR-1 cache sort highest counter packets**

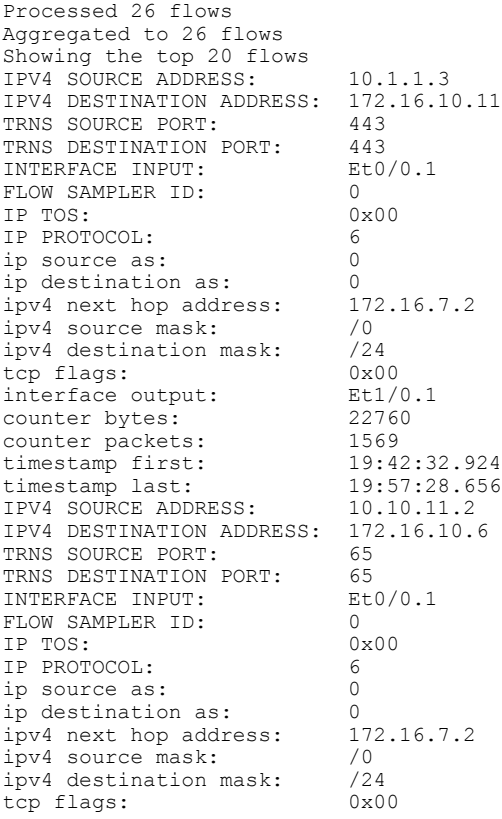

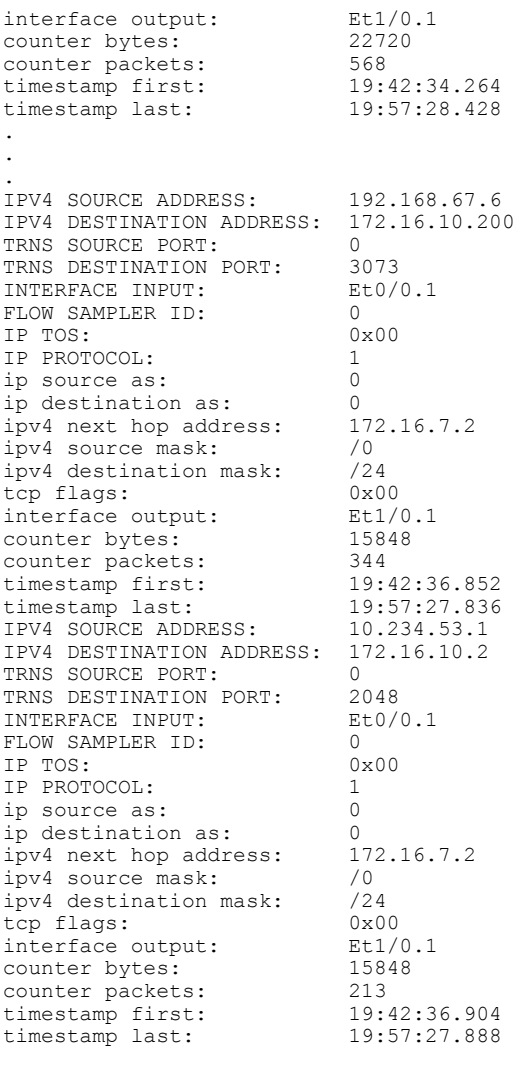

## **Displaying the Top N Talkers with Sorted Flow Data**

Г

This task shows you how to use the **show flow monitor cache sort** command to sort the flow monitor cache data, and to limit the display results to a specific number of high volume flows. For more information on the **show flow monitor cache sort** command, refer to the *Cisco IOS Flexible NetFlow Command Reference*.

Perform this task to sort the flow monitor cache data and limit the display output using to a specific number of high volume flows.

I

#### **SUMMARY STEPS**

- **1. enable**
- **2. show flow monitor** [**name**] *monitor-name* **cache sort** *options* [**top** [*number*]] [**format** {**csv** | **record** | **table**}]

#### **DETAILED STEPS**

**Step 1 enable** Enters privileged EXEC mode.

#### **Example:**

Device> **enable**

**Step 2 show flow monitor** [**name**] *monitor-name* **cache sort** *options* [**top** [*number*]] [**format** {**csv** | **record** | **table**}] Displays the cache data sorted on the number of packets from highest to lowest and limits the output to the three highest volume flows.

#### **Example:**

```
Device# show flow monitor FLOW-MONITOR-1 cache sort highest counter packets top 3
```
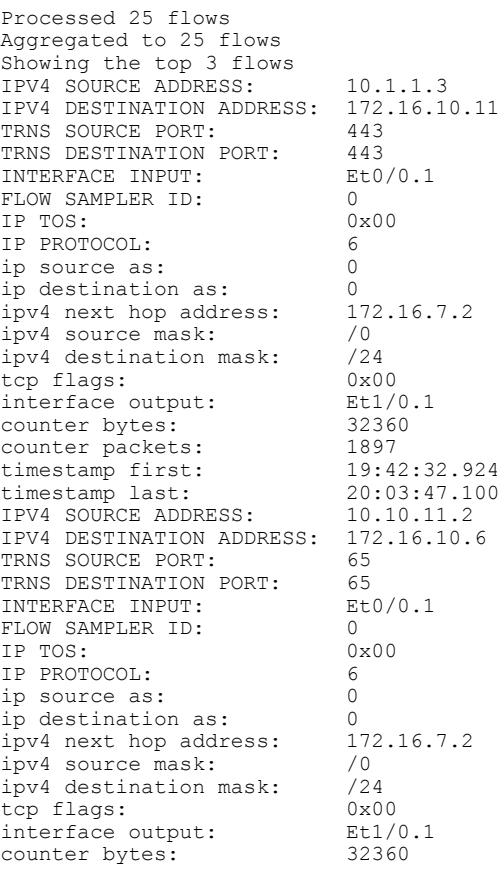

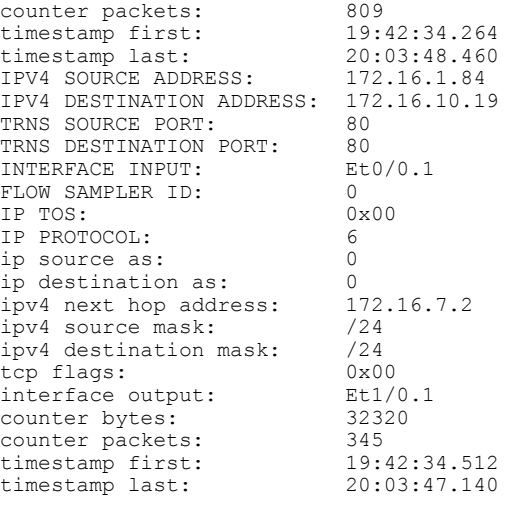

# <span id="page-8-0"></span>**Configuration Examples for Flexible NetFlow Top N Talkers**

## **Example: Displaying the Top Talkers with Filtered and Aggregated and Sorted Flow Data**

The following example combines filtering, aggregation, collecting additional field data, sorting the flow monitor cache data, and limiting the display output to a specific number of high volume flows (top talkers).

Device# **show flow monitor FLOW-MONITOR-1 cache filter ipv4 protocol regexp (1|6) aggregate ipv4 destination address collect ipv4 protocol sort counter bytes top 4**

Processed 26 flows Matched 26 flows Aggregated to 13 flows Showing the top 4 flows IPV4 DST ADDR flows bytes pkts =============== ========== ========== ========== 172.16.10.2 12 1358370 6708 172.16.10.19 <br>172.16.10.20 <br>2 44640 <br>1116 172.16.10.20 <br>172.16.10.4 <br>1 22360 <br>559 172.16.10.4

The following example combines filtering using a regular expression, aggregation using a predefined record, sorting the flow monitor cache data, limiting the display output to a specific number of high volume flows (top talkers), and displaying the output in record format.

Device# **show flow monitor FLOW-MONITOR-1 cache filter ipv4 source address regexp 10.\* aggregate record netflow ipv4 protocol-port sort transport destination-port top 5 format record**

```
Processed 26 flows
Matched 15 flows
Aggregated to 10 flows
Showing the top 5 flows
```
T

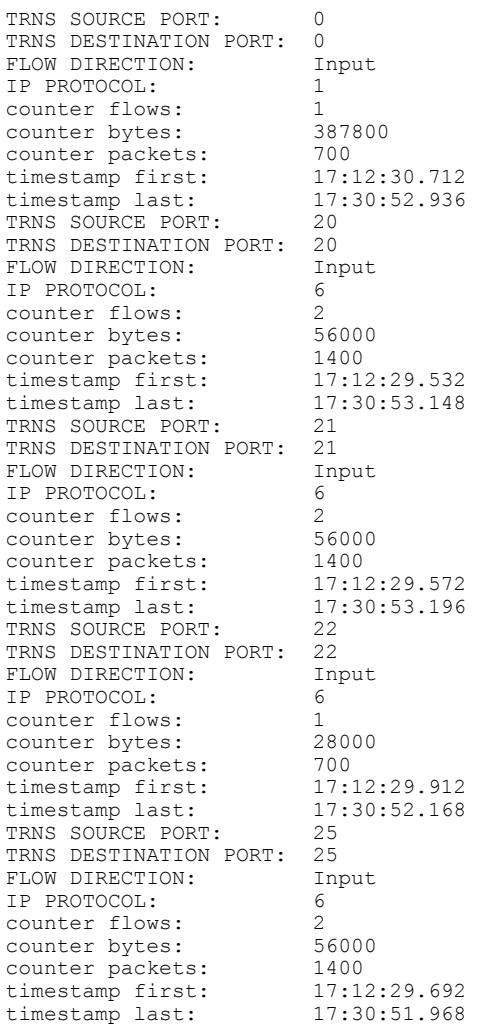

## **Example: Filtering Using Multiple Filtering Criteria**

The following example filters the cache data on the IPv4 destination address and the destination port:

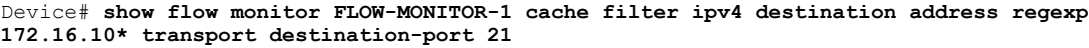

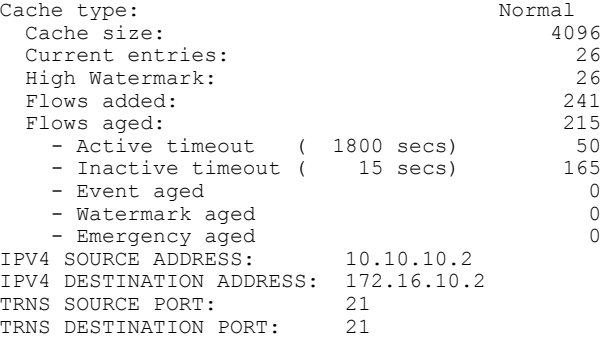

Г

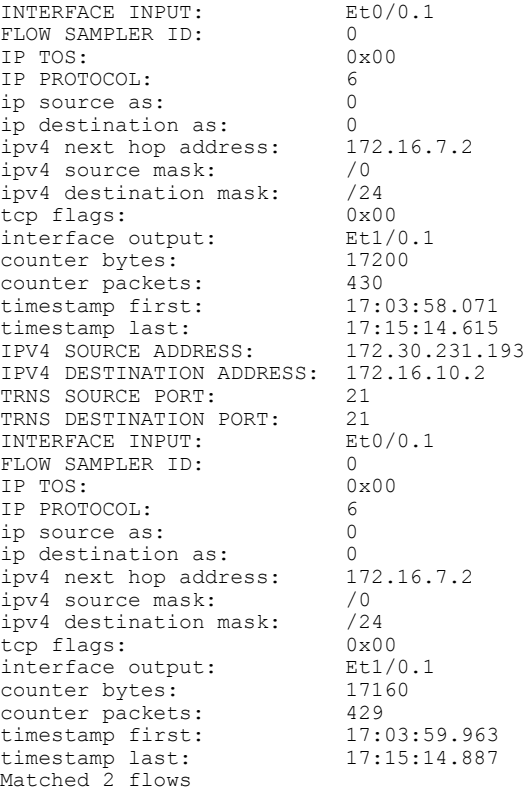

## **Example: Aggregation Using Multiple Aggregation Criteria**

The following example aggregates the flow monitor cache data on the destination and source IPv4 addresses:

Device# **show flow monitor FLOW-MONITOR-1 cache aggregate ipv4 destination address ipv4 source address**

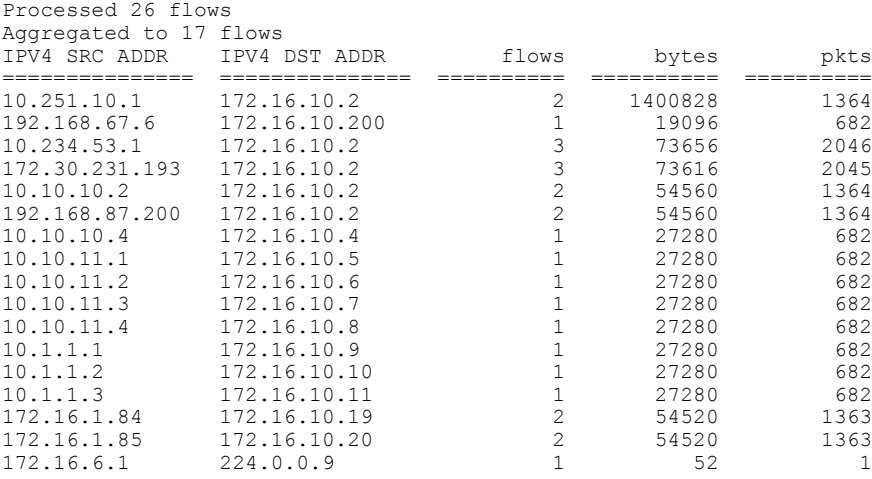

1

# <span id="page-11-0"></span>**Additional References**

#### **Related Documents**

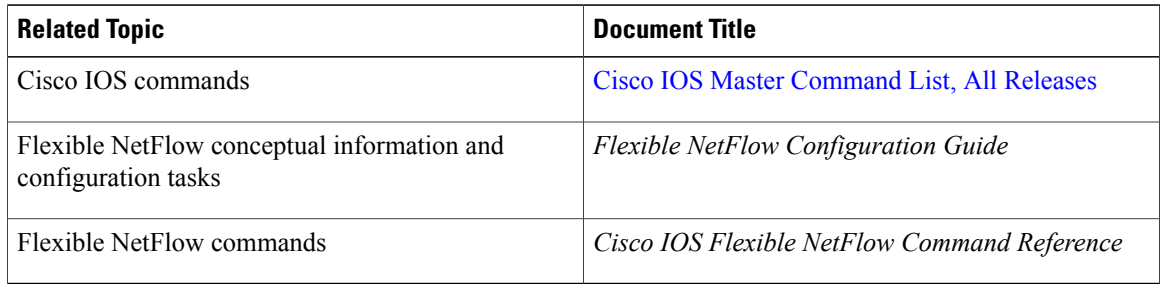

#### **Standards/RFCs**

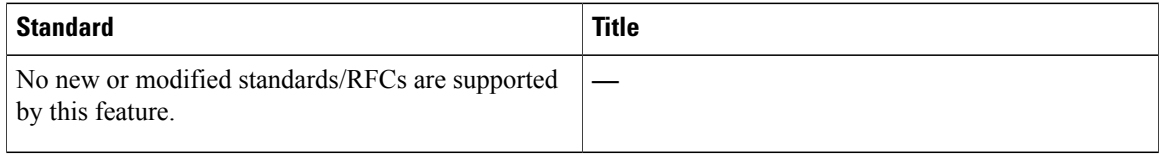

#### **MIBs**

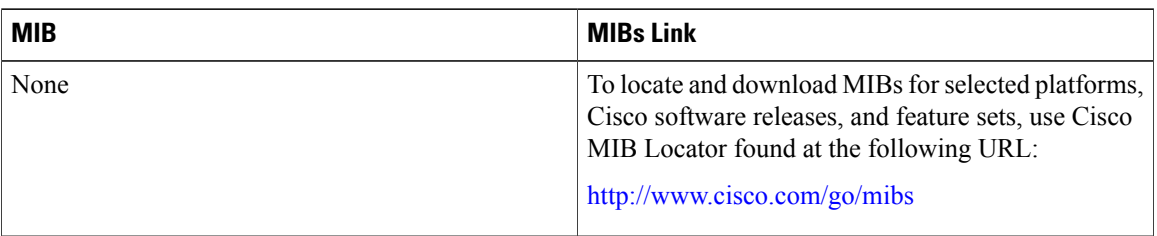

#### **Technical Assistance**

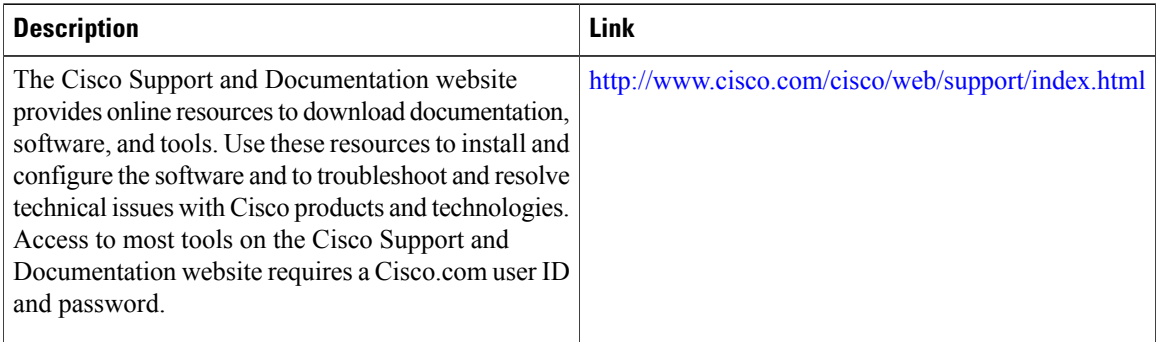

I

# <span id="page-12-0"></span>**Feature Information for Flexible NetFlow - Top N Talkers**

The following table provides release information about the feature or features described in this module. This table lists only the software release that introduced support for a given feature in a given software release train. Unless noted otherwise, subsequent releases of that software release train also support that feature.

Use Cisco Feature Navigator to find information about platform support and Cisco software image support. To access Cisco Feature Navigator, go to [www.cisco.com/go/cfn.](http://www.cisco.com/go/cfn) An account on Cisco.com is not required.

| <b>Feature Name</b>                         | <b>Releases</b>                                                                                       | <b>Feature Information</b>                                                                                                    |
|---------------------------------------------|----------------------------------------------------------------------------------------------------|----------------------------------------------------------------------------------------------------|
| Flexible NetFlow - Top N Talkers<br>Support | 12.2(33)SRE<br>12.2(50)SY<br>$12.4(22)$ T<br>15.0(1)SY<br>$15.0(1)$ SY1<br>Cisco IOS XE Release 3.2SE | Thsi feature helps you analyze the<br>large amount of data Flexible<br>NetFlow captures from the traffic<br>in your network by providing the<br>ability to filter, aggregate, and sort<br>the data in the Flexible NetFlow<br>cache as you display it.<br>Support for this feature was added<br>for Cisco 7200 and 7300 Network<br>Processing Engine (NPE) series<br>routers in Cisco IOS Release<br>12.2(33)SRE.<br>The following commands were<br>introduced or modified: <b>show flow</b><br>monitor cache aggregate, show<br>flow monitor cache filter, show<br>flow monitor cache sort. |

**Table 1: Feature Information for Flexible NetFlow - Top N Talkers**

 $\mathbf{I}$ 

I